## **Timesheet – AFSCME 3472 WorkForce Call-in Pay**

Call-in Pay in is *paid for a minimum of 4 hours.* You will enter the actual in and out times worked and the system will automatically add extra hours for a total of 4 hours. Call-in Pay rate is 1.5x your regular rate.

- 1. On the Home Screen, click **My Timesheet** from the Time Entry box.
	- Note this timesheet already has all the Regular Time in/out times entered for the pay period
- 2. Click the  $\pm$  on the **Regular Time** row to add a new row.

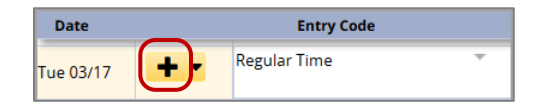

3. On the new row, use the dropdown arrow to select the Entry Code **Call in – Clocked**

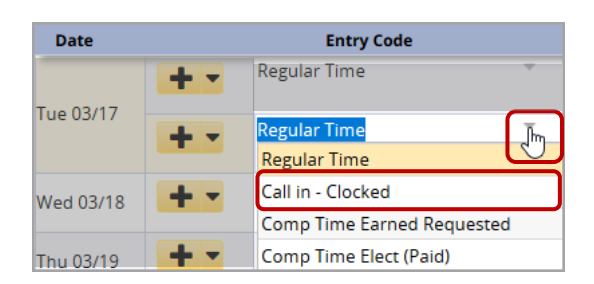

4. Enter your actual in and out times

Example: The Call-in was on Tues. 3/17. Employee worked **9:15pm to 12:30am** (the next day) – 3.25 hours

- Enter IN time as **915p**
- Enter the OUT time as **+1215a** (the **+** indicates the time is the next day)
- 5. Add **Comments** (optional) for a time slice if needed
- 6. Click **Save** button

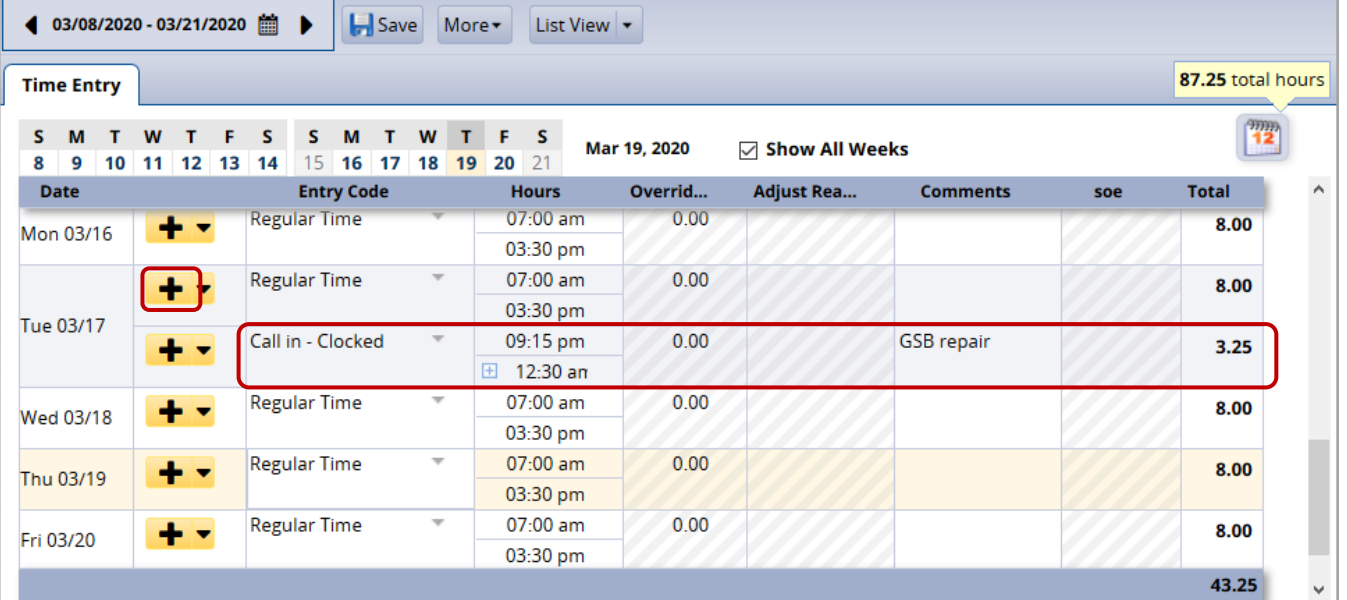

In this example, the work schedule is Mon. to Fri. 7:00am - 3:30pm

7. Click the **Results** tab to see the two extra entries for 3/17: **Call in – Clocked** with 3.25 hours and **Call in Minimum** with .75 hour for a total of 4.0 hours at 1.5x your regular rate.

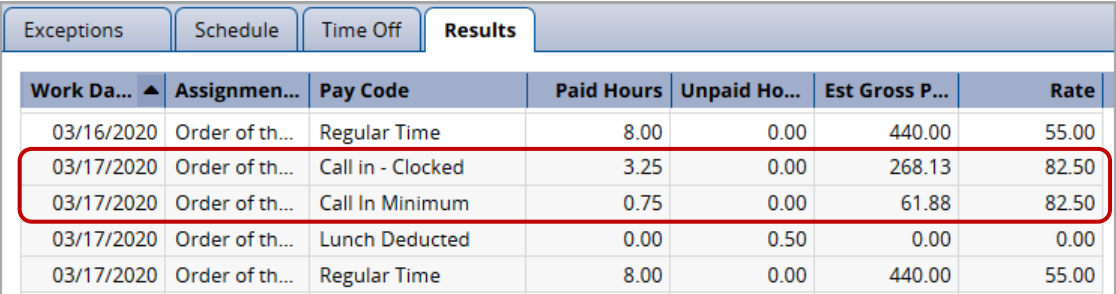

The Rate for the Call-in Pay is 1.5x your regular rate.